**UNIVERSITY OF MINNESOTA** 

What is it? Class Permission Numbers allow students to enroll in a class by overriding restrictions such as established pre-requisites, required department/instructor consent, or enrollment capacity. Both instructors and administrative users with the appropriate access may use permission numbers.

## Access

- 1. Log in to MyU.umn.edu with your Internet ID and password.
- 2. Click on the Teaching tab.
- 3. Click on the Faculty Center link.
- 4. Click the permission number icon next to the appropriate class.

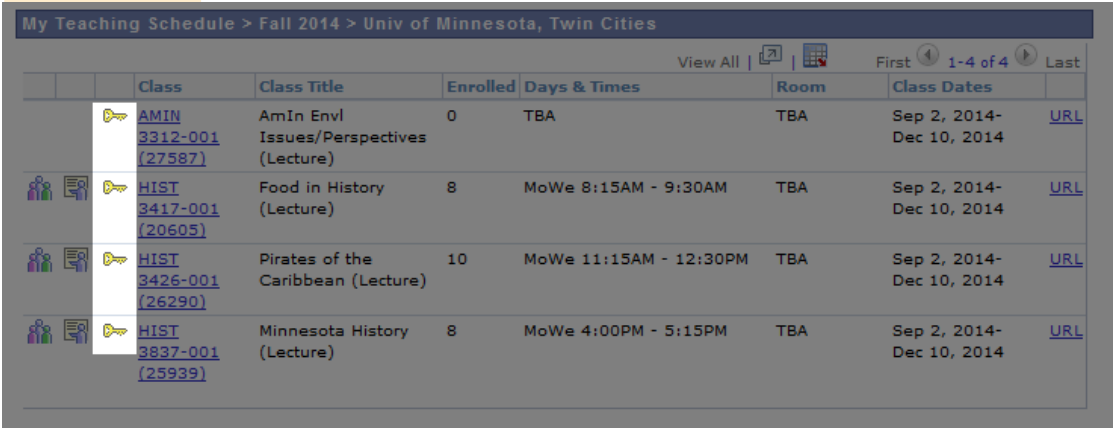

## Managing Permission Numbers

The General Info tab displays the following information: the Permission Number, the ID and Student Name (if the number has been used), Issued checkbox, Issued By, Issued Date, Status (Used or Not Used), Permission Use Date, and Expiration Date.

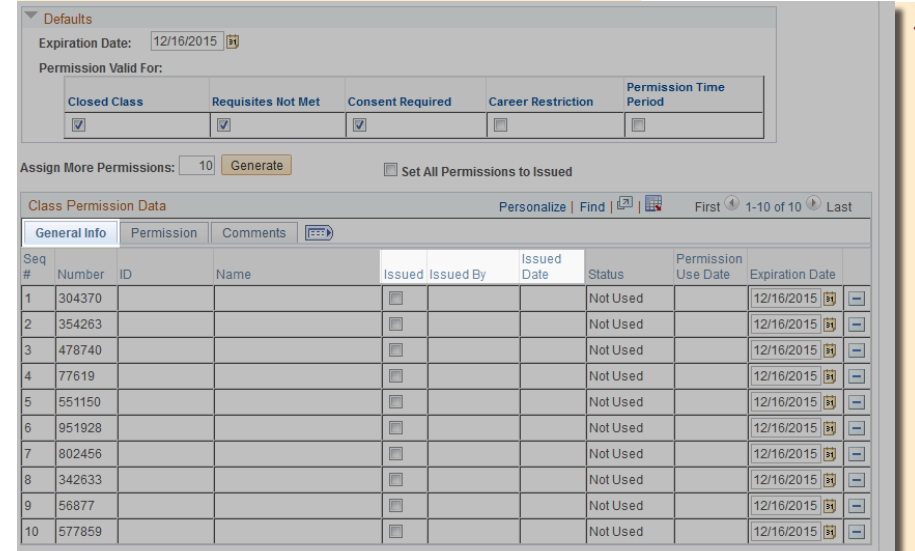

1. To indicate you have issued a permission number to a student, click the Issued checkbox next to that permission number. After saving, your User ID appears in the Issued By field and today's date appears in the Issued Date field.

NOTE: The Issued checkbox assists in ensuring that the same permission number is not issued more than once.

## Managing Permission Numbers (cont.)

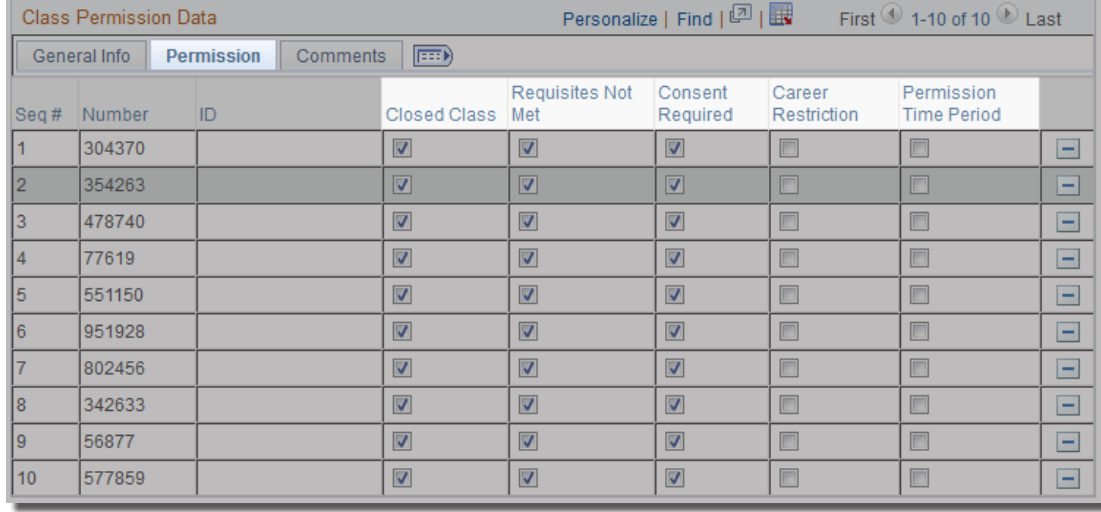

## 2. The Permission tab displays which restrictions a permission number will override. The department can manage the restriction overrides.

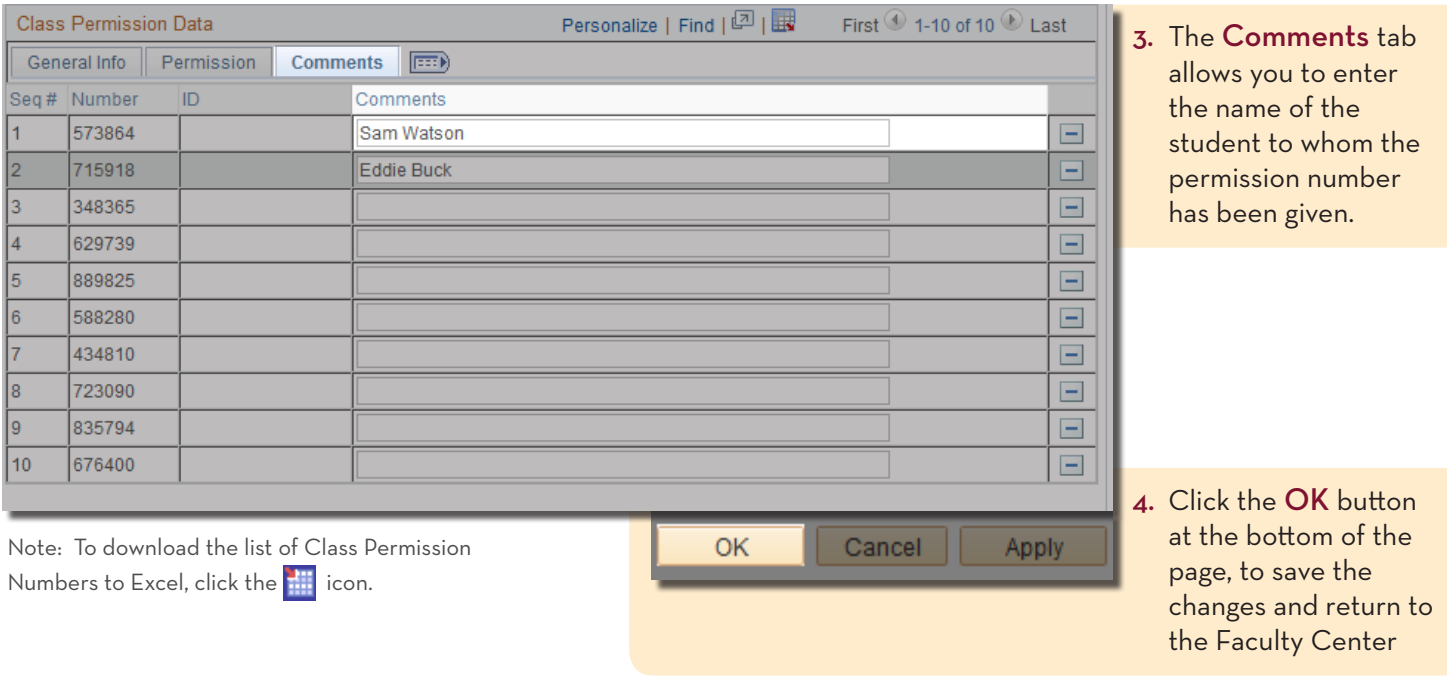

Published by Academic Support Resources, Office of Undergraduate Education. This publication is available in alternative formats upon request. Direct requests to the One Stop Student Services disability resources liaison at 612.625.9578. The University of Minnesota is an equal opportunity educator and employer.